# Using project properties to calculate custom sequence numbers

### On this page

- Features used to implement the example
- Example: Using project properties to calculate custom sequence numbers
- Other examples of that function
- Related Usage Examples

## Features used to implement the example

- Project Properties
- Read a project property
- Mathematical and date-time expression calculator
- Update issue fields
- Set or create project property

# Example: Using project properties to calculate custom sequence numbers

In this example, a custom identifier "Approval Code" is added to issues by using a project property and different custom fields.

The code that will be created is a combination of a specific number (sequence number), the fiscal year (custom field) and abbreviation of a department and will look like this:

003/2018-2019/DEV

Configuration items needed are:

- Project property "sequenceNumber"
- Custom Text Field "Department"
- Custom Text Field "Fiscal Year"
- Custom Text Field "Approval Code"

## Setting the project property

Setting a project property can be done via the project settings Details.

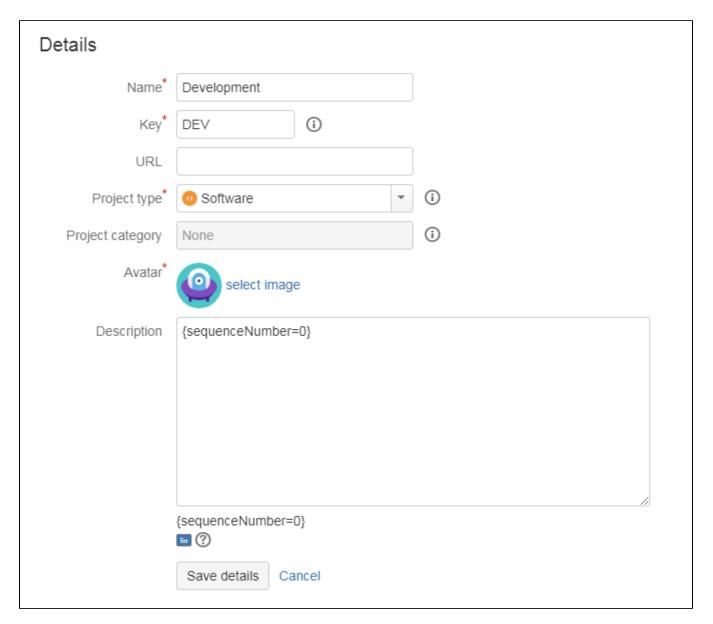

A valid expression is: {sequenceNumber=0}

## Adding multiple post functions

When executing the transition, the current value of "sequenceNumber" is stored in an ephemeral field with the Read a project property post function.

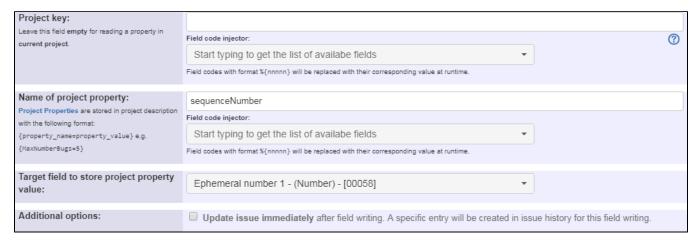

Name of project property is: sequenceNumber

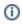

**Ephemeral fields** are temporary fields that can be used within a transition, e.g. to cache temporary values. They're cleared when the transition is completed, unless a Inhibit ephemeral fields auto-clearance post function is added to the transition.

Incrementing the "sequenceNumber" by one is done with a Mathematical and date-time expression calculator post function.

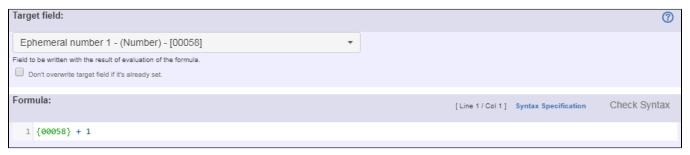

Formula is: {00058} + 1

Note that:

• {00058} is the field code for Ephermeral Number 1

Formatting the "sequenceNumber" is done with a Set a field as a function of other fields post function: This ensures that the sequence number is always a 3 digit number, e.g. "3" is formatted to "003" and "10" to "010".

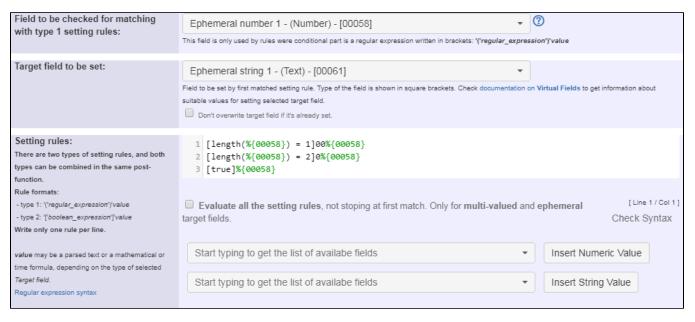

#### Setting rules are:

```
[length(%{00058}) = 1]00%{00058}
[length(%{00058}) = 2]0%{00058}
[true]%{00058}
```

#### Note that:

• %{00058} is the field code for Ephemeral number 1

Finally, the "Approval Code" is composed with an Update issue fields post function.

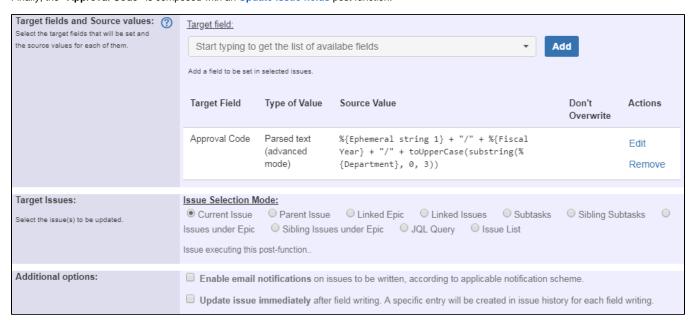

Text to be parsed (in advanced mode) is: %{00061} + "/" + %{10420} + "/" + toUpperCase(substring(%{10421}, 0, 3))

#### Note that:

- %{00061} is the field code for Ephermeral string 1
- %{10420} is the field code for custom text field "Fiscal Year" (this field code might differ on your instance)
- %{10421} is the field code for custom text field "Department" (this field code might differ on your instance)

In order to keep the "sequenceNumber" in sync, a final Set or create project property post function is added.

| Property Name: Project Properties are stored in project description with the following format: {property_name=property_value} e.g. {MaxNumberBugs=5} | sequenceNumber  Field code injector:  Start typing to get the list of availabe fields  Field codes with format %{nnnnn} will be replaced with their corresponding value at runtime. | ) |
|----------------------------------------------------------------------------------------------------|----------------------------------------------------------------------------------------------------|---|
| Value to be written:                                                                                                    | %{00058}  Field code injector:  Start typing to get the list of availabe fields  Field codes with format %{nnnnn} will be replaced with their corresponding value at runtime.       |   |
| Behavior if Project Property doesn't exist:                                                                                                    | Create the property and assign the value     Do nothing                                                                                                    |   |

## Once configured, the transition will look like this:

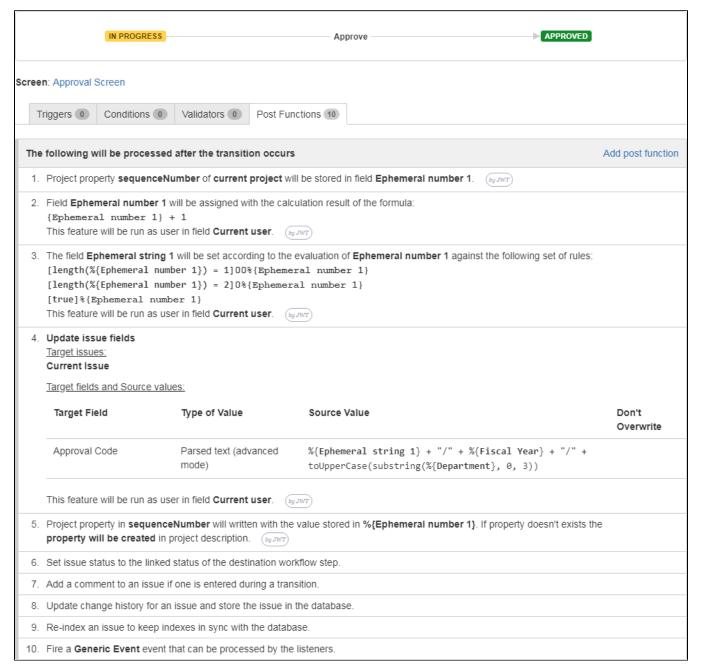

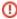

When executing this transition, the custom fields "Fiscal Year" and "Department" must not be empty! Ensuring this can be done by using a validator.

## Other examples of that function

Page: Assign new issues to a different project role depending on field value in current issue

Page: Using project properties to calculate custom sequence numbers

## Related Usage Examples

- Using project properties to calculate custom sequence numbers
  - example
  - o post-function
  - o calculated-field
  - o project-properties
- Setting the priority depending on the multiplication of custom fields
  - o example
  - o calculated-field
  - o post-function
- Number of open subtasks
  - o example
  - o calculated-field
- Total of all story points in an epic
  - o example
  - o custom-field
  - o calculated-field
- Show timeliness of an issue based on two date pickers
  - o example
  - o custom-field
  - o calculated-field
- Highest value of a custom field among linked issues
  - example
  - o custom-field
  - calculated-field
- Predicted due date of an epic
  - o example
  - o calculated-field
- Number of issues in same version
  - o example
  - o calculated-field
- Number of linked bugs (with hyperlink)
  - o example
  - o calculated-field
- Google Maps location from address
  - example
  - o calculated-field
  - o custom-field
- Total remaining estimate in an epic
  - example
  - o calculated-field
- Creating a Jira Service Desk internal comment
  - ° example
  - post-function
- · Limit the number of hours a user can log per day
  - example
  - o validator
  - o post-function
  - o work-log
- Set a date based on current date
  - date based of example
  - o post-function
- Parse Email adresses to watchers list
  - o example
  - o post-function